## **Troubleshooting**

[Frequently Asked Questions section](http://docs.pv-automation.com/faq) - useful for initial setup

- [Hardware Troubleshooting Checklist](http://docs.pv-automation.com/troubleshooting/hardware_checklist)
- [No Connection between myCNC controller and a Host computer](http://docs.pv-automation.com/troubleshooting/no_connection)
	- o [Network Setup General Setup Tips](http://docs.pv-automation.com/quickstart/mycnc-quick-start/network-setup)
	- [How to change IP Address of myCNC control board Linux](http://docs.pv-automation.com/mycnc/change_ip_address_of_mycnc_control_board)
	- [How to change IP address for an Ubuntu MATE Computer](http://docs.pv-automation.com/mycnc/change_ip_address_of_single_board_computer_sbc)
	- [How to change IP Address for TinkerBoard SBC](http://docs.pv-automation.com/mycnc/change_ip_address_for_tinkerboard_sbc)
	- $\circ$  [How to set up connection with a Windows computer](http://docs.pv-automation.com/troubleshooting/no_connection/windows7)
- [How to change profile from Linux Desktop](http://docs.pv-automation.com/troubleshooting/change_profile)
- [How to restore profiles](http://docs.pv-automation.com/troubleshooting/restore_profile)
- [How to rollback to a previous version of myCNC software](http://docs.pv-automation.com/troubleshooting/rollback_mycnc)
- [THC Troubleshooting](http://docs.pv-automation.com/troubleshooting/thc_troubleshooting)
- [Camera Troubleshooting](http://docs.pv-automation.com/troubleshooting/camera_troubleshooting)
- [File System Checkup \(The software does not start\)](http://docs.pv-automation.com/troubleshooting/file_system_check)
- [Changing read-only system behaviour](http://docs.pv-automation.com/troubleshooting/overlayroot_read_only)

From: <http://docs.pv-automation.com/>- **myCNC Online Documentation**

Permanent link: **<http://docs.pv-automation.com/troubleshooting/troubleshooting>**

Last update: **2022/01/10 15:45**

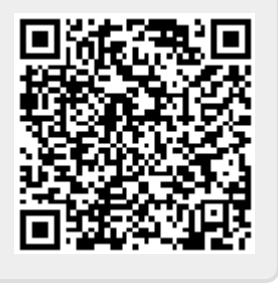